<span id="page-0-0"></span>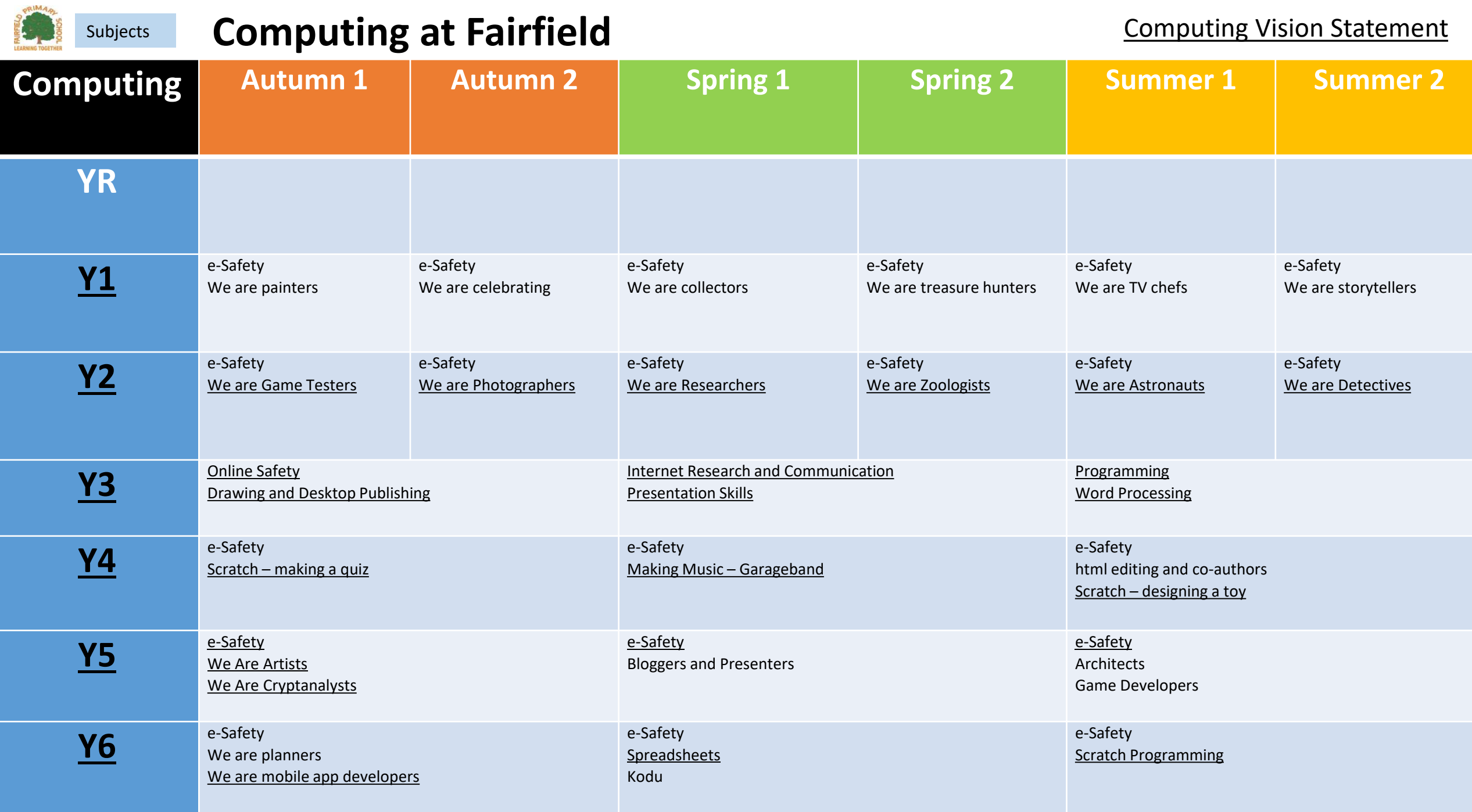

# <span id="page-1-0"></span>**Computing: Year 2 We are Game Testers Computing: Year 2 We are Game Testers**

In this unit you will:

- Find out how the addition game works.
- Find out how the fish game works
- Find out how the tennis game works.
- Find out how the duck shoot game works.
- Look at complex games
- Work out the rules in each other's games

I can talk about what happens in a computer gane.

I can see that a computer game works by following instructions.

> I can see how computer games are similar.

limit the time I spend playing computer I know that some games are for older children. We are games

I know that I need to

testers

I can predict what will happen in a computer

> I can test a computer game.

I can see why it can be hard to stop playing computer games.

I know to tell someone if I am *worried* about a computer game.

> I can change the code for a computer game in Scratch to make it work better.

I can find and understand the code for a computer game in Scratch.

> Word Bark algorithm predict rules Scratch test

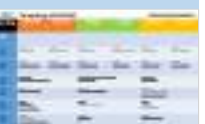

## <span id="page-2-0"></span>**Overview Computing: Year 2 We are Photographers**

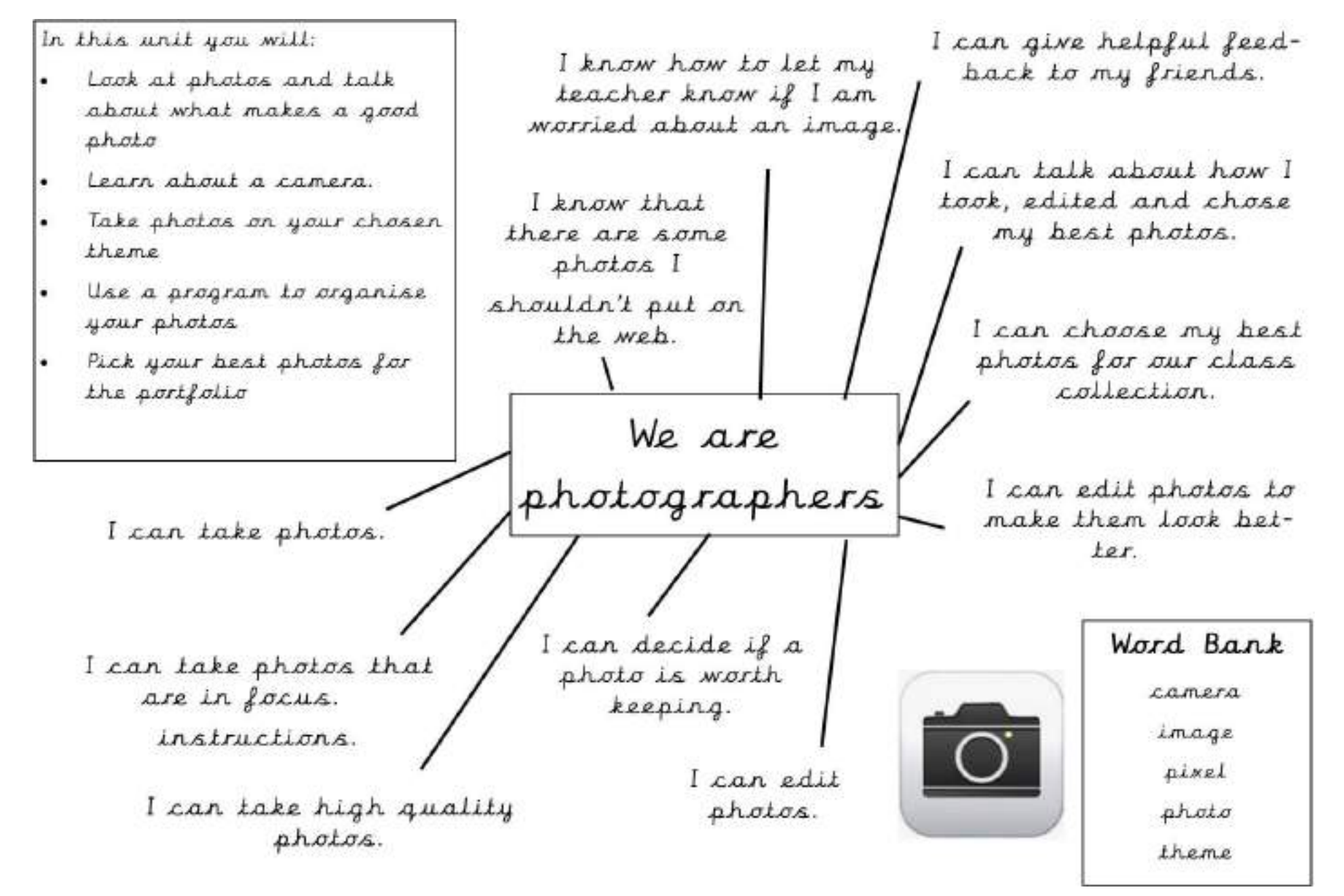

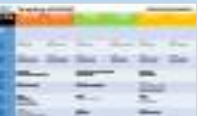

## <span id="page-3-0"></span>Overview **Computing:** Year 2 **We are Researchers**

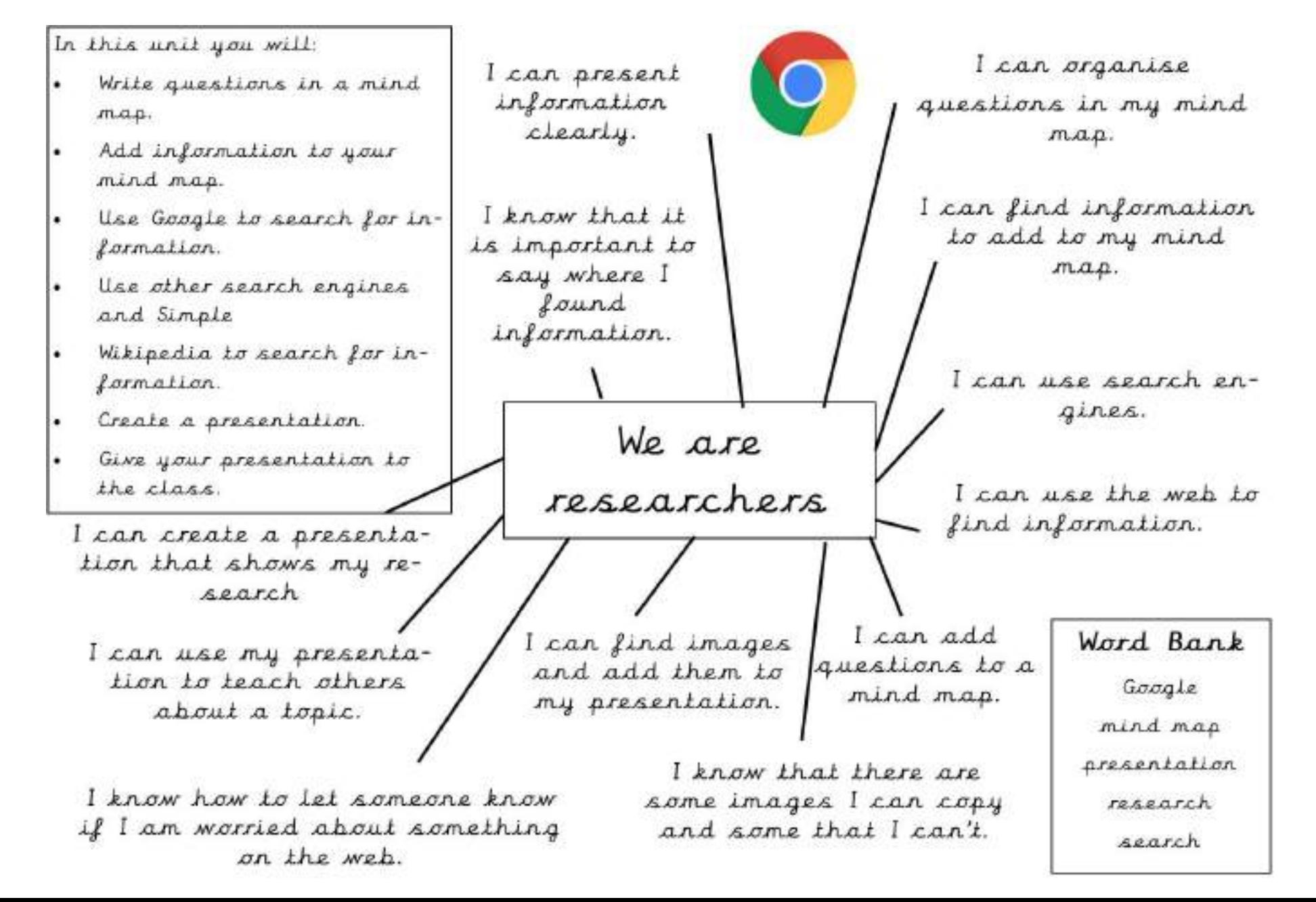

<span id="page-4-0"></span>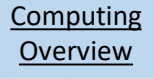

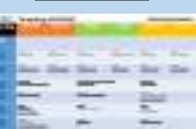

## **Computing: Year 2 We are Zoologists**

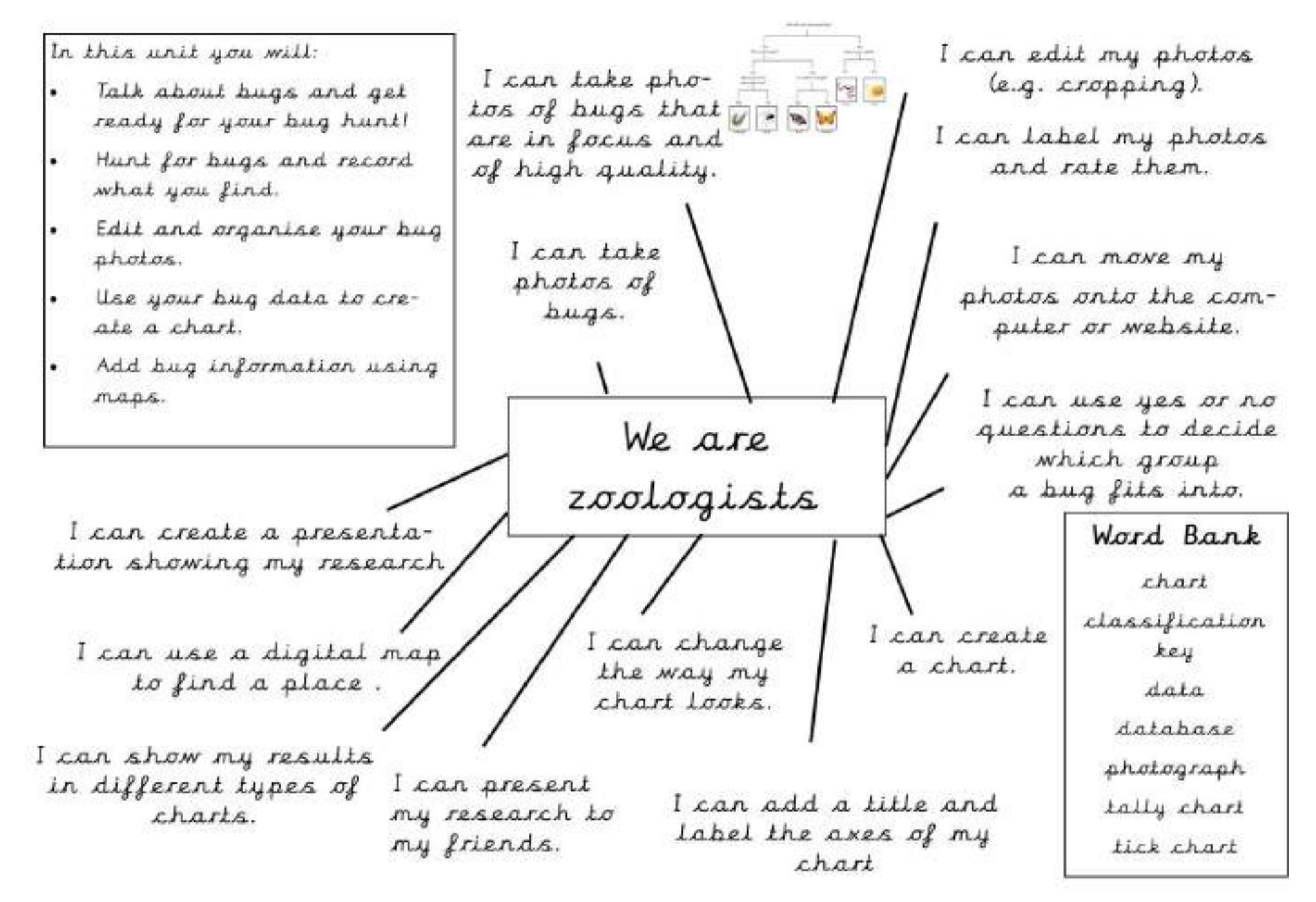

<span id="page-5-0"></span>![](_page_5_Picture_0.jpeg)

![](_page_5_Picture_71.jpeg)

## **Computing: Year 2 We are Astronauts**

![](_page_5_Figure_3.jpeg)

<span id="page-6-0"></span>![](_page_6_Picture_0.jpeg)

![](_page_6_Picture_75.jpeg)

## **Computing: Year 2 We are Detectives**

![](_page_6_Figure_3.jpeg)

![](_page_7_Picture_237.jpeg)

## <span id="page-7-0"></span>**Computing: Year 3 Online Safety**

![](_page_7_Picture_238.jpeg)

# <span id="page-8-0"></span>**Computing: Year 3 Drawing & Desktop Publishing**

#### **Subject Specific Vocabulary Exciting Books**

![](_page_8_Picture_173.jpeg)

![](_page_8_Picture_5.jpeg)

 $\cdot$  [O.S. 4

**Dommarisons** Make

## <span id="page-9-0"></span>Overview **Computing:** Year 3 **Internet Research & Communication**

![](_page_9_Picture_155.jpeg)

![](_page_10_Picture_211.jpeg)

## <span id="page-10-0"></span>**<u>Overview</u> Computing: Year 3 Presentation Skills**

View

Q

Hyperimk

 $\mathbb{Q}$ 

program.

Insert Hyperlink (Ctrl+K)

Press F1 for more help.

Developer

tks:

![](_page_10_Picture_212.jpeg)

![](_page_10_Picture_5.jpeg)

<span id="page-11-0"></span>![](_page_11_Picture_168.jpeg)

# **Computing: Year 3 Programming**

![](_page_11_Picture_169.jpeg)

<span id="page-12-0"></span>![](_page_12_Picture_0.jpeg)

![](_page_12_Picture_143.jpeg)

# **Computing: Year 3 Word Processing**

 $|0\rangle$ 

= Underline

= Hyperlink

= Save Post

 $Z =$  Undo

![](_page_12_Picture_144.jpeg)

#### **Exciting Books**

![](_page_12_Picture_5.jpeg)

![](_page_12_Picture_6.jpeg)

<span id="page-13-0"></span>![](_page_13_Picture_0.jpeg)

![](_page_13_Picture_160.jpeg)

## Overview **Computing:** Year 4 **Scratch Quizzes**

![](_page_13_Picture_161.jpeg)

<span id="page-14-0"></span>![](_page_14_Picture_1.jpeg)

![](_page_14_Picture_99.jpeg)

![](_page_15_Picture_132.jpeg)

# <span id="page-15-0"></span>**Computing: Year 4 Designing a Scratch toy**

![](_page_15_Picture_133.jpeg)

![](_page_16_Picture_282.jpeg)

![](_page_16_Picture_3.jpeg)

![](_page_16_Picture_4.jpeg)

![](_page_16_Picture_5.jpeg)

# <span id="page-16-0"></span>Overview **Computing:** Year 5 **Computer Art**

#### **We Are Artists: Using MS LOGO to create geometric art**

**Using Computers** Independently select, use and combine a variety of software to design and create content for a given audience. **E-Safety** Understand the need to only select age appropriate content **Coding** Design, input and test an increasingly complex set of instructions to a program or device.

![](_page_16_Picture_283.jpeg)

![](_page_16_Picture_284.jpeg)

#### Edall

\*For advanced programmers, Edall is Logo's built-in editor.

It allows you to preload **algorithms**  which can then be executed with a single word.

The output screen shows the result of the **flower** command.

![](_page_16_Figure_15.jpeg)

<span id="page-17-0"></span>![](_page_17_Picture_284.jpeg)

#### **We Are Cryptanalysts: Using computers to crack codes and ciphers**

**Using Computers** Independently select, use and combine a variety of software to design and create content for a given audience. **E-Safety** Understand the need to only select age appropriate content **Coding** Design, input and test an increasingly complex set of instructions to a program or device.

**Coding system Explanation** Morse code  $\vert$  Alphabet system for electronic transmission (not really code) Semaphore | Alphabet system using flags Secret writing Writing using some form of invisible ink Mirror writing  $\left| \right|$  System for reversing letters that can be easily read in a mirror Caesar cipher  $\vert$  Substitution cipher using letters of alphabet "shifted" by from 1 to 25 places Monoalphabetic cipher Alphabetic substitution cipher (alphabet might be randomised) Pigpen cipher  $\vert$  A geometric simple substitution cipher **Vocabulary Definition**

![](_page_17_Picture_285.jpeg)

![](_page_17_Picture_286.jpeg)

![](_page_18_Picture_174.jpeg)

# <span id="page-18-0"></span>**Computing: Year 5 Cryptography**

![](_page_18_Picture_3.jpeg)

#### **We Are Cryptanalysts: Using computers to crack codes and ciphers**

**Using Computers** Independently select, use and combine a variety of software to design and create content for a given audience. **E-Safety** Understand the need to only select age appropriate content **Coding** Design, input and test an increasingly complex set of instructions to a program or device.

![](_page_18_Figure_6.jpeg)

Pupils should be aware of these types of codes and ciphers; they don't need to learn Morse Code or semaphore letters individually!

Wikipedia Commons Author: Anomie

ĸ

М· Ņ

C

F

<span id="page-19-0"></span>**Computing** 

![](_page_19_Picture_248.jpeg)

# **Computing: Year 5 e-Safety**

### **We Are Web Developers: Creating an e-safety resource**

**Using Computers** Independently select, use and combine a variety of software to design and create content for a given audience.

**E-Safety** Understand the need to only select age appropriate content.

**Coding** Design, input and test an increasingly complex set of instructions to a program or device.

![](_page_19_Figure_7.jpeg)

**Some Internet safety organisations**

![](_page_19_Picture_249.jpeg)

<span id="page-20-0"></span>![](_page_20_Picture_0.jpeg)

![](_page_20_Picture_235.jpeg)

#### **Subject Specific Vocabulary E-Safety**

![](_page_20_Picture_236.jpeg)

#### **Top 5 tips for keeping safe online:**

1. **Be careful what you share.** Once something is online, it's out of your control. If you don't want your parents or teachers to see it, don't post it.

2. **Don't meet people you don't know in person.** Even if you get on with them online, you never know who they really are.

#### 3. **Use a complex password.**

It should be hard for other people to guess your password and it's a good idea to change it regularly.

4. **Check your privacy settings.** Check who can see what you post and whether your accounts are public or private.

5. **Talk about it.** If you see something online that makes you upset or uncomfortable, **talk to an adult you trust.**

#### **Key Knowledge** s connect to the internet through the phone network,

apabilities.

ts use web browsers and email clients to access some net provides, and therefore, offer opportunities for llaboration (working together).

<span id="page-21-0"></span>![](_page_21_Picture_0.jpeg)

# Overview **Computing:** Year 6 **Spreadsheets**

#### **Key Learning**

- To use a spreadsheet to investigate the probability of the results of throwing many dice.
- Using the formula wizard to add a formula to a cell to automatically make a calculation in that cell.
- To create graphs showing the data collected.
- To type in a formula for a cell to automatically make a calculation in that cell.
- Using a spreadsheet to create computational models and answer questions.

#### **Key Vocabulary**

Average - Symbols used to represent comparing two values Advance mode - A mode of 2Calculate in which the cells have references and can include formulae.

Copy and Paste - A way to copy information from the screen into the computer's memory and paste it eisewhere without re-typing.

Columns - Vertical reference points for the cells in a spreadsheet.

Cells - An individual section of a spreadsheet grid. It contains data or calculations.

Charts - Use this button to create a variety of graph types for the data in the spreadsheet.

Count (how many) tool - Counts the number of whatever value object is in the cell to its immediate left and puts the answer in the cell to its immediate right.

Dice - When clicked, this will simulate a dice roll by switching to one of the faces of a die

Equals tool - tests whether the entered calculation in the cells to the left of the tool has the correct answer in the cell to the right of the tool.

Formula - Use the formula wizard or type into the formula bar to create a formula in a cell, this will calculate the value for the cells based upon the value of other cells in the spreadsheet.

Formula Wizard - The wirard guides you in creating a variety of formulae for a cell such as calculations, totals, averages, minimum and maximum for the selected cells.

Move cell tool - This tool makes a cell's contents moveable by drag-anddrop methods.

Random tool - Click to give a random value between 0 and 9 to the cell.

Rows. Vertical reference points for the cells in a spreadsheet.

Soin Tool - Adds or subtracts 1 from the value of the cell to its right.

Spreadsheet - A computer program that represents information in a grid of rows and columns. Any cell in the grid may contain either data or a formula that describes the value to be inserted based on the values in other cells

Timer - When placed in the spreadsheet, click the timer to adds 1 to the value of the cell to its right every second until it is clicked again.

![](_page_21_Picture_25.jpeg)

![](_page_21_Picture_26.jpeg)

#### **Key Images**

E Open the main menu  $\blacksquare$ Save your work Open a previously saved file Increase or decrease spreadsheet size Advanced mode ■ 2 四 日 2 四 日 Formula wizard Format cell toolbox Charts **Totals toolbox** Image Tools **Controls Toolbox** m Dice Move Count Equals =?

## <span id="page-22-0"></span>**Computing: Year 6 Scratch Programming**

![](_page_22_Figure_2.jpeg)

![](_page_23_Picture_0.jpeg)

## Overview **Computing:** Year 6 **We Are Project Managers**

<span id="page-24-0"></span>![](_page_24_Picture_0.jpeg)

#### **Computing Vision Statement**

**"We are all different, but we make up one school."**

Our school vision celebrates difference. Our **Computing** curriculum is designed to engage children and give them a wide range of engaging contexts within which to apply their computing skills; this helps them to adapt to the different challenges and opportunities that life in the modern world offers. With regard to e-Safety, this means giving the pupils the tools and the confidence to engage with the wider world through technology in a safe and responsible manner.